# You Will Need:

- an 88-note digital piano with sustain pedal OR tuned accoustic piano
- a foot stool
- a piano bench (seat with no back rest)
- a student device with external speakers
- Dropbox or Google Drive AND Google Chrome on student device
- a teacher's device to the side of the student with a USB microphone and separate headset (see diagram) with ethernet cable to internet rather than wifi
- a USB microphone
- a separate set of wired headphones (without a mic)
- RockOutLoud app, Zoom app AND Google Chrome on teacher device
- an ethernet cable to connect the teacher device
- a student email address to receive weekly tasks

Please note that the Zoom, Dropbox, Google Chrome and Dropbox apps should be downloaded for use, not used via your browser.

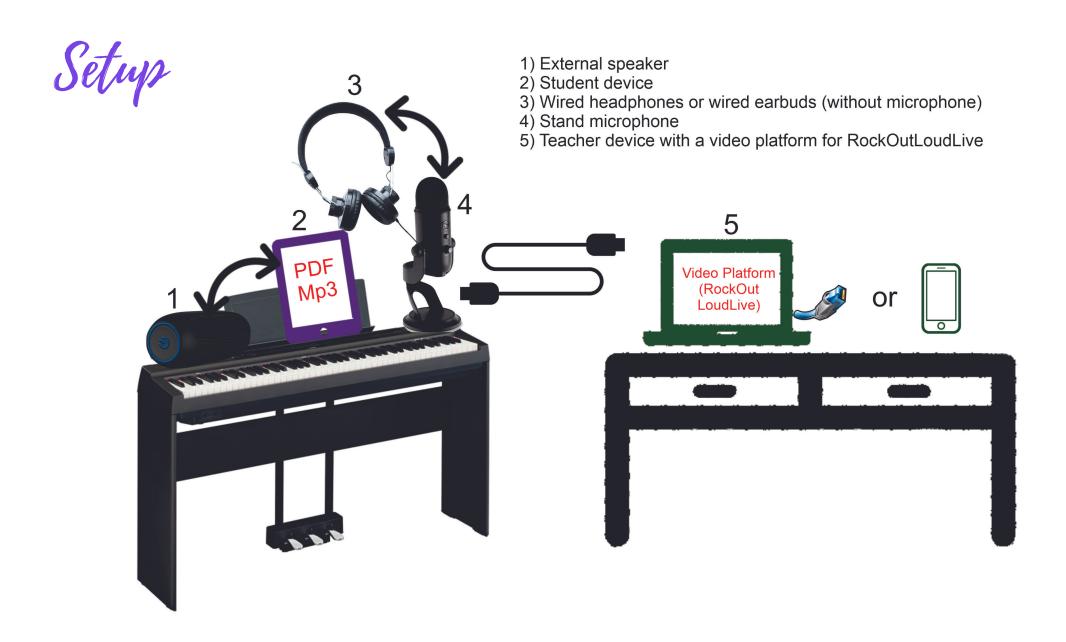

## Student Device (in aeroplane mode) - 2 on diagram

This device will be run by students to read their PDFs and hear their MP3s. It can be a laptop, desktop or tablet (anything that has a large screen) and must be attached to an external speaker.

This device should have the shared Piano Folder downloaded from Dropbox or Google Drive and made available offline.

# Wired headphones - 3&4 on diagram

Wired headphones or wired earbuds (without a microphone) plugged into an external microphone that is then connected to the teacher device. Any external microphone used must have a headphones slot.

## Teacher Device (connected to the internet) - 5 on diagram

This device can be a phone, laptop or desktop and is connected to the external microphone. This device should be connected to the internet via an ethernet cable.

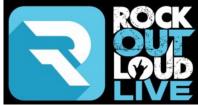

If the teacher device is an iPhone or iPad, download the RockOutLoudLive app. at the App Store.

If the teacher device is an Android, download the RockOutLoudLive app at the Google Play Store.

If the teacher device is a PC, Laptop, MacBook or Chromebook you will need Google Chrome at the <u>Google Play Store</u> as RockOutLoudLive will not work on Safari, Firefox or Edge.

For lessons you will receive an email with the lesson ID. Enter this ID into the App and your first name, then hit Join Room: <a href="https://rockoutloud.live/join/pianozone">https://rockoutloud.live/join/pianozone</a> It is recommended to use 'Incognito Mode' and for others in the home to not be streaming Netflix, watching YouTube or streaming any other video for the best Virtual Music Lesson Experience.

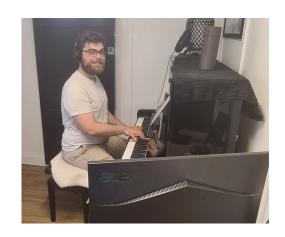

# **Teacher Device - camera angle for lessons**

The camera on the teacher device to be above so that both hands (and if possible feet) are clearly visible.

#### **Posture**

Feet should be flat on floor or on books or a footstool, seat back and not under fingerboard. Sit on the front half of the bench and lean a little forward with the elbows out and higher than wrists.

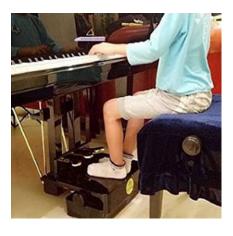

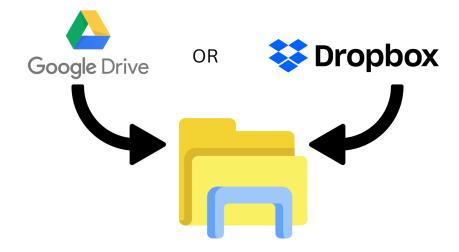

### **Student files**

On the student device, download Google Drive or Dropbox. Log in via the email sent to you with a link to a shared folder. Download the folder and set each item to be accessed while offline. Turn on automatic sync.